#### **Policy**

Cruise base cutting authorities are issued under section 106 of the Forest Act. They differ from scale based cutting authorities in that the stumpage payable is calculated using the volumes estimated by a cruise rather than volumes derived from the scale of logs.

The Interior Appraisal Manual (effective April 15, 2015) has a new "tabular" pricing method available to cruise based cutting authorities with 75% or more Mountain Pine Beetle attack dead pine. A tabular stand-as-a-whole stumpage rate applies to all net merchantable volume (all live and dead potential) on the cutting authority area. These salvage cutting authorities are different than other cruise based cutting authorities as they are not actually cruised. Instead, the net merchantable volume per hectare is an estimate from other comparable cutting authorities with similar stand attributes (For more information, please see the Interior Appraisal Manual and Cruising Manual).

#### **Submission/Application**

A licensee representative must submit an appraisal data submission "short form" to the local FLNR district office. The estimated volume per hectare and the total merchantable area for the cutting authority area must be provided.

Once the timber mark is issued in the Forest Tenure Administration (FTA), regional appraisal staff calculate and enter the tabular stumpage rate into the General Appraisal System (GAS) for all species and billing codes 7 (live) and 8 (dead potential). Note the timber mark must be set to "Y" for the Cruise Based Indicator field in FTA.

#### **Billing**

Once the timber mark status is Harvest Issued (HI), the licensee must submit a monthly return (FS699) to the FLNR (District, Region or BCTS) office by the 7th working day of the following month. When no timber is felled, a "nil" report must be submitted to the district. This allows the district to track the submissions accurately.

Because there is no actual cruise information for the stand, the billing volume estimates by species and billing codes (7, 8) are based on district averages. The table *Average Grade Percent for Species Billing Code Profile by District* on page 5 of this document must be used to estimate the volume of live and dead potential timber. An example of how to estimate the volume from the percentages in the table is also shown on page 5.

Any relevant comments that need to appear on the invoice should be entered into the Notations Field on the Notations Screen (P058) for the online method. It is recommended that the last billing for the sale have a Notation of 'Sale Completed' so it's clear when the billing is complete for the tenure.

The following detailed procedures describe the process that will be followed to complete the billing for a Cruise Based Salvage cutting authority within the Ministry of Forests, Lands and Natural Resources (FLNR) Harvest Billing System (HBS). If the area of the original cutting authority is amended and a reappraisal due to changed circumstances has occurred, attention must be paid to area and volume reconciliation.

#### **Volume Estimate – Cruise (FS 699) completion Instructions:**

For the purpose of this section, the term "cruise based" refers to the method of billing. Cruise based billing data is submitted directly to HBS by keying the Volume Estimate – Cruise (FS699) online.

To start the return, invoke the Volume Estimate Return (Cruise) from the choices in the Scale Return menu from the Scale Return tab in HBS (Screen P002):

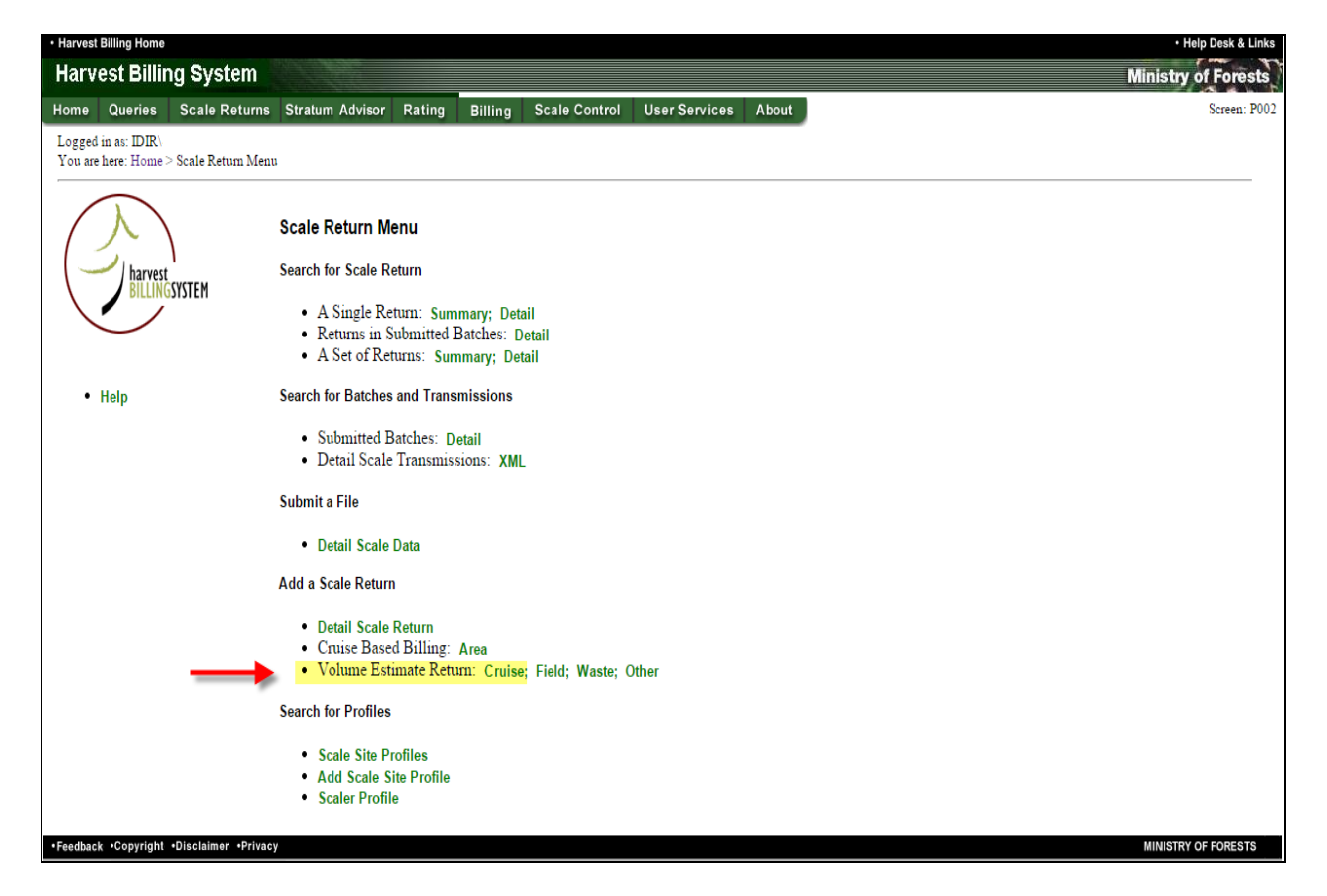

This will produce the header screen for the Volume Estimate Return (Screen P050) and must be completed using the following directions:

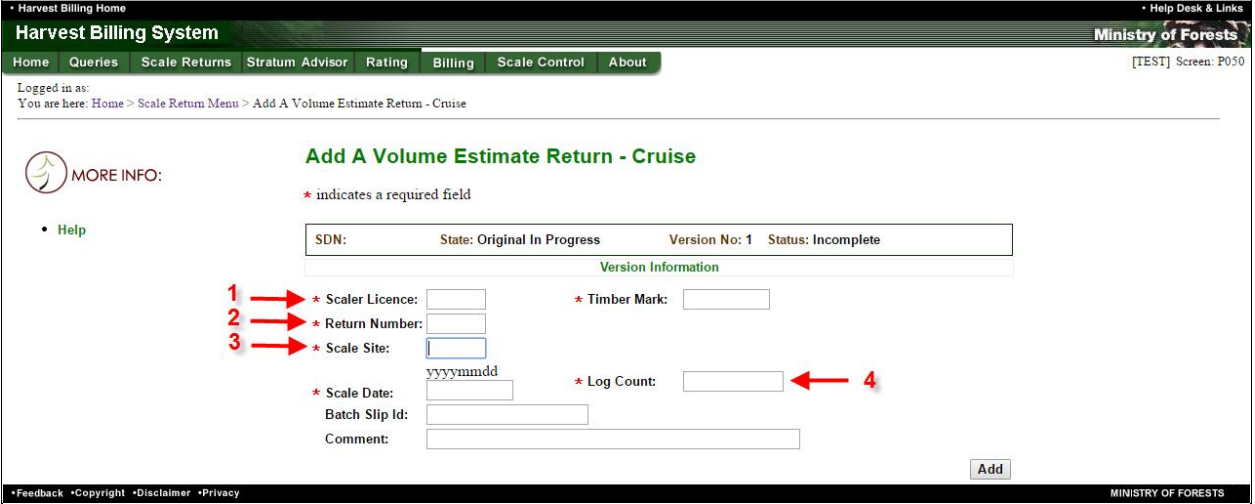

1. Scaler Licence: In the Scaler licence field users may either enter an actual scaler number (if that scaler will be filling out the form) or a generic licence number developed for CB billing submissions.

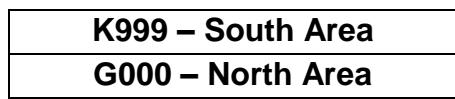

- 2. Return number: HBS will create an anomaly where the scaler licence number and the return number are duplicated. These anomalies can be cleared by district scaling staff. To avoid duplication when using the generic licence numbers a specific set of return numbers may be used by each licensee.
- 3. Scale Site: HBS requires an actual scale site on this return type and Cruise based sites have been developed for Cruise billing. Please use the appropriate site for the district:

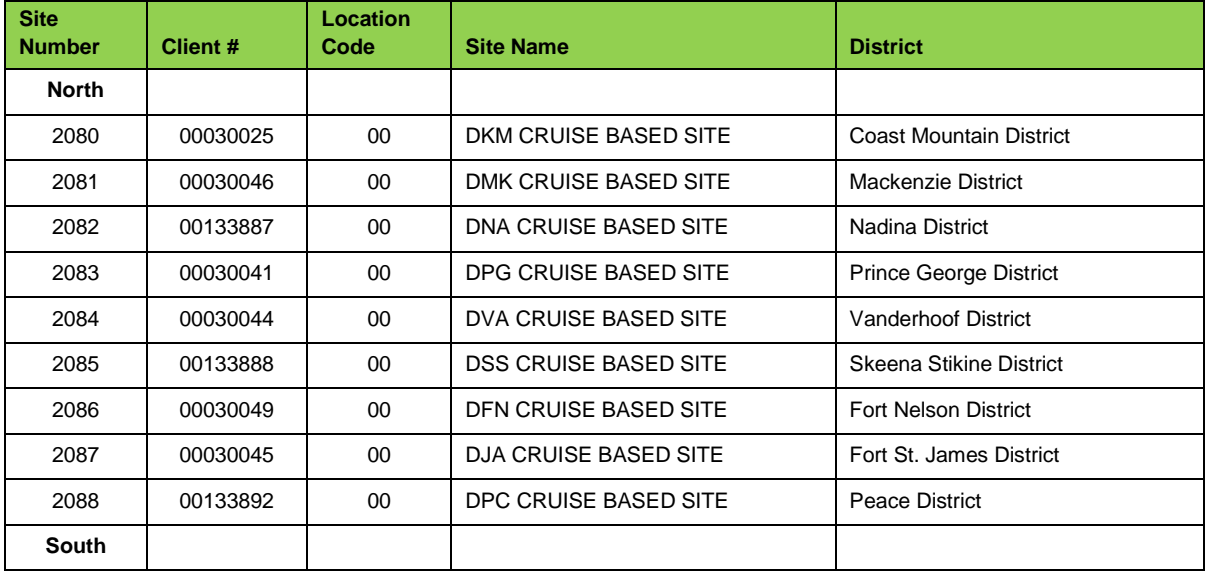

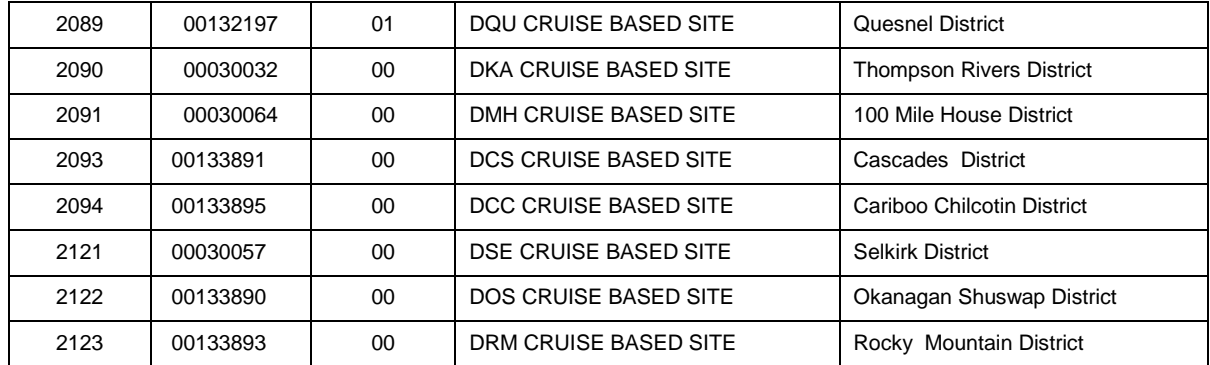

4. Log count: this is the number of segregations or lines. Each segregation of Species/Grade/Volume is considered 1 line. The header Log Count Field is the number of lines or segregations in the details of the return.

Once the header page is complete click the Add button and this will display the Update A Piece Scale Submitted Summary Return (Screen P053):

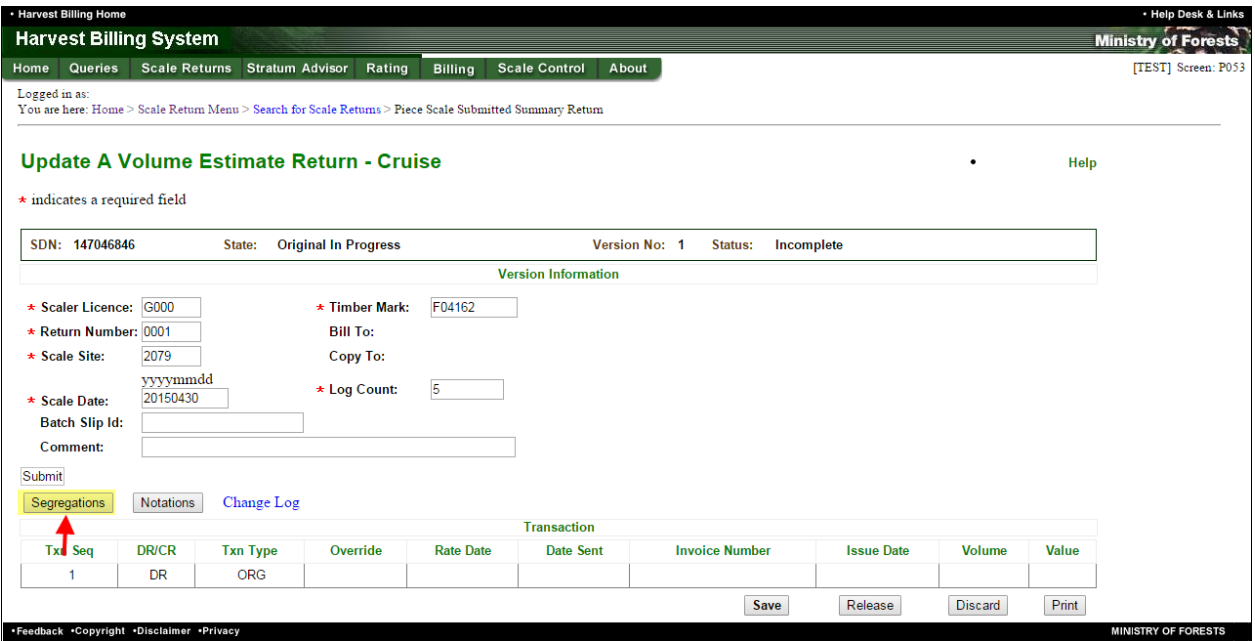

Click on the Segregations button and that will display the detail part of the return for entering the segregations (Screen P057):

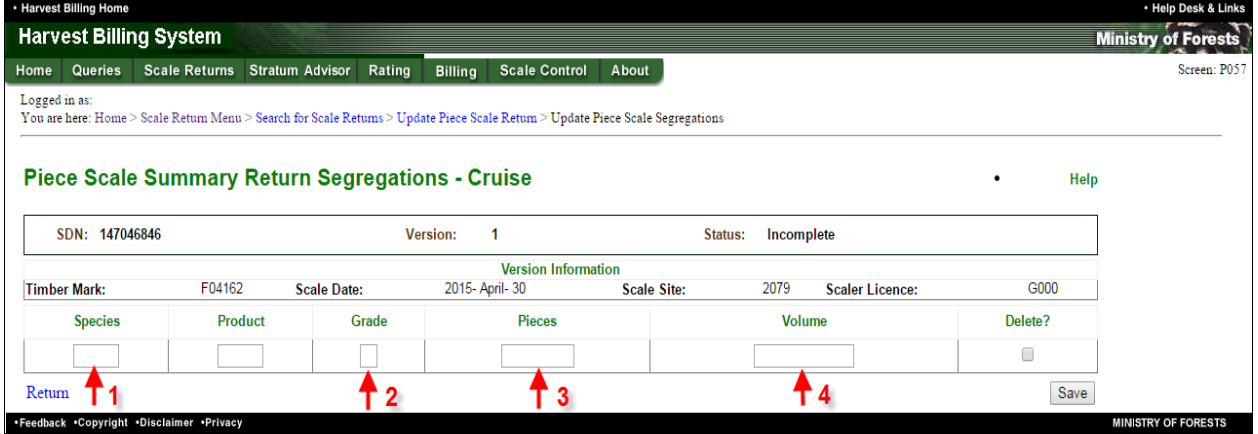

Each segregation requires a Species (1), a billing code 7 or 8 (2), the number of pieces will always be 1 if a volume is entered  $(3)$ , and the volume for that line  $(4)$ .

If a licensee is reporting harvesting progress monthly then the m<sup>3</sup>/ha from the Interior Stumpage Rate Request Form is used. That m<sup>3</sup>/ha is multiplied by the number of hectares harvested to derive the volume for each segregation using the percentage breakdown by district from the chart below. That volume is then entered on each detail line of the FS 699.

Example: Using the table below for DMK the segregation volumes are calculated as shown for a block with a total cruised volume **per hectare** of 356 m 3 :

> $BA 7 - 2% = 7.12$ SP  $7 - 7% = 24.92$  $SP 8 - 1% = 3.56$  $LO$  7 – 8% = 28.48  $LO$  8 – 82% = 291.92 Total =  $356.00 \text{ m}^3$

#### **Average Grade Percent for Species Billing Code Profile by District**

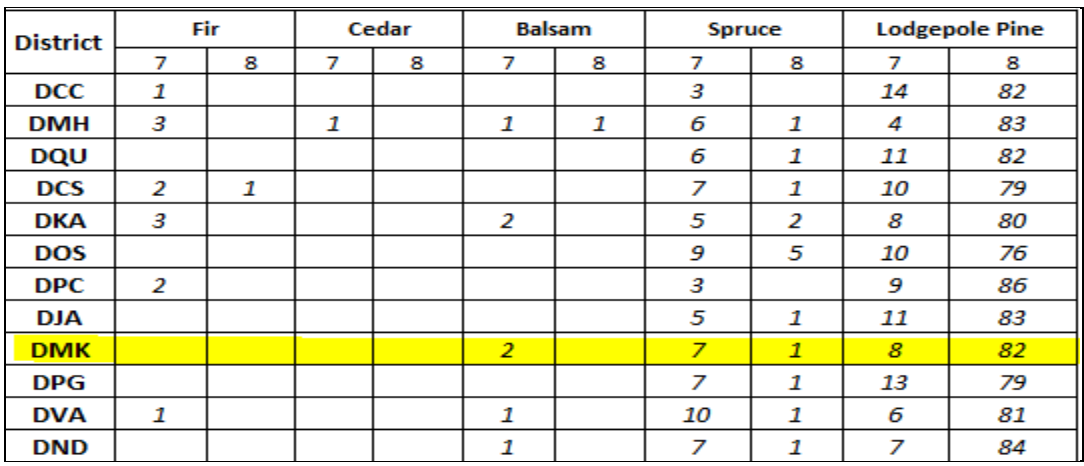

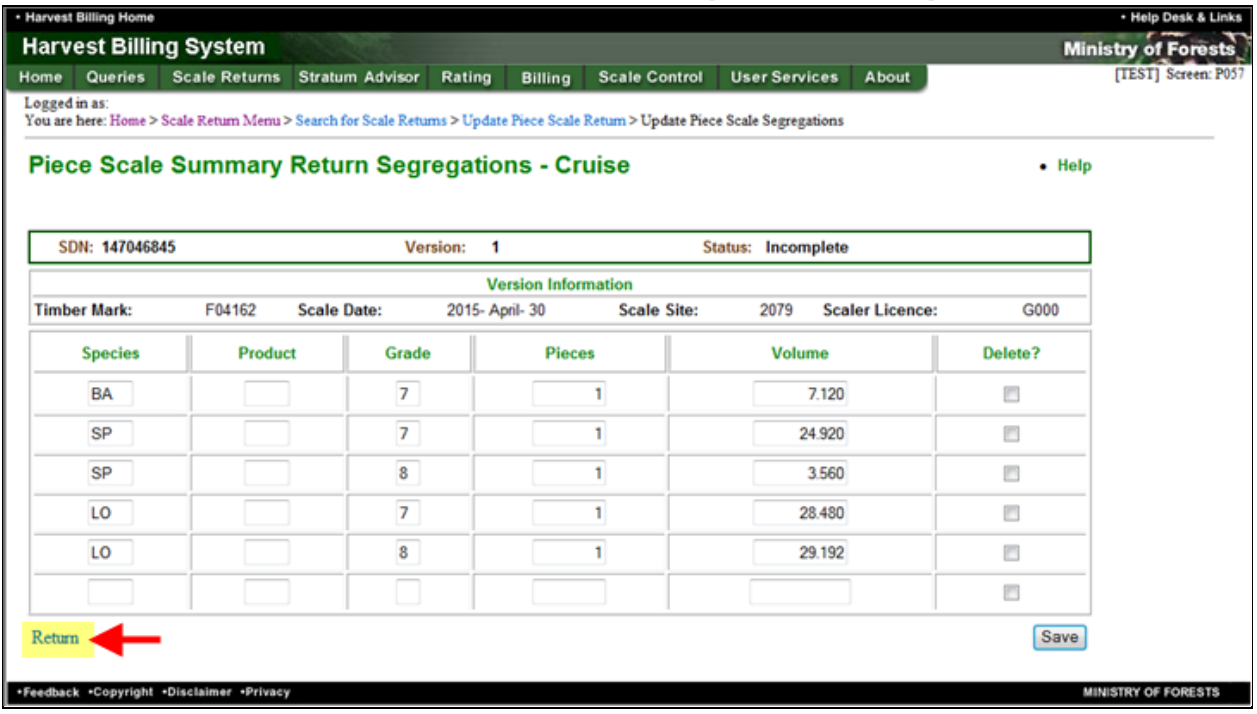

Press the Save button after entering each segregation, including the last one to save the line. Then press Return to go back to header page.

The header status will be Incomplete until the Release button is pressed. Then the return will either show Errors, or the status will be Ready. If there are Errors, they will need to be corrected and then press Release again. The return should then have a status of Ready and will be invoiced at the next opportunity.

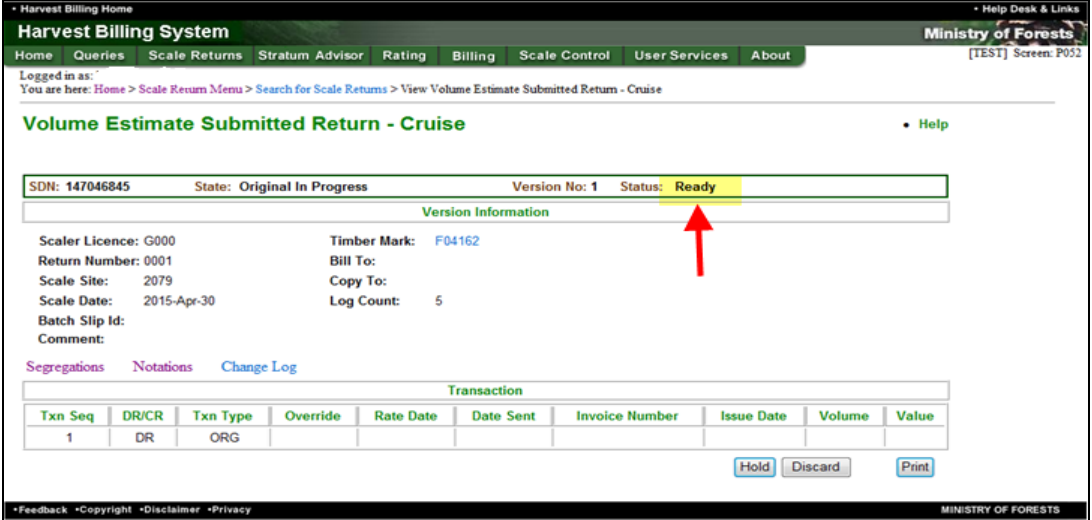